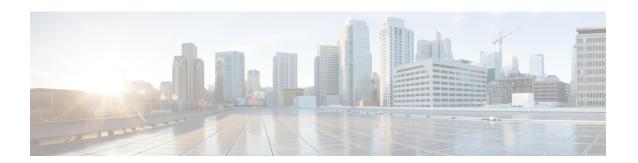

# **Configuring RMON**

This chapter describes how to configure the remote monitoring (RMON) feature on Cisco NX-OS devices.

This chapter contains the following sections:

- About RMON, on page 1
- Guidelines and Limitations for RMON, on page 3
- Default Settings for RMON, on page 3
- Configuring RMON, on page 3
- Verifying the RMON Configuration, on page 5
- Configuration Examples for RMON, on page 6
- Additional References, on page 6

### **About RMON**

RMON is a Simple Network Management Protocol (SNMP) Internet Engineering Task Force (IETF) standard monitoring specification that allows various network agents and console systems to exchange network monitoring data. Cisco NX-OS supports RMON alarms, events, and logs to monitor Cisco NX-OS devices.

An RMON alarm monitors a specific management information base (MIB) object for a specified interval, triggers an alarm at a specified threshold value (threshold), and resets the alarm at another threshold value. You can use alarms with RMON events to generate a log entry or an SNMP notification when the RMON alarm triggers.

RMON is enabled by default, but no alarms are configured in Cisco NX-OS. You can configure RMON alarms by using the CLI or an SNMP-compatible network management station.

### **RMON Alarms**

You can set an alarm on any MIB object that resolves into an SNMP INTEGER type. The specified object must be an existing SNMP MIB object in standard dot notation (for example, 1.3.6.1.2.1.2.2.1.14 represents ifInOctets.14).

When you create an alarm, you specify the following parameters:

- MIB object to monitor.
- Sampling interval—The interval that the device uses to collect a sample value of the MIB object.

- Sample type—Absolute samples take the current snapshot of the MIB object value. Delta samples take two consecutive samples and calculate the difference between them.
- Rising threshold—The value at which the device triggers a rising alarm or resets a falling alarm.
- Falling threshold—The value at which the device triggers a falling alarm or resets a rising alarm.
- Events—The action that the device takes when an alarm (rising or falling) triggers.

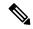

Note

Use the healarms option to set an alarm on a 64-bit integer MIB object.

For example, you can set a delta type rising alarm on an error counter MIB object. If the error counter delta exceeds this value, you can trigger an event that sends an SNMP notification and logs the rising alarm event. This rising alarm will not occur again until the delta sample for the error counter drops below the falling threshold.

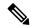

Note

The falling threshold must be less than the rising threshold.

#### **RMON Events**

You can associate a particular event to each RMON alarm. RMON supports the following event types:

- SNMP notification—Sends an SNMP risingAlarm or fallingAlarm notification when the associated alarm triggers.
- Log—Adds an entry in the RMON log table when the associated alarm triggers.
- Both—Sends an SNMP notification and adds an entry in the RMON log table when the associated alarm triggers.

You can specify a different even for a falling alarm and a rising alarm.

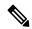

Note

You may choose to use the default RMON events template configuration or you can delete these entries and create new RMON events. Until you create RMON alarm configurations, no alarms will be triggered by these configurations.

### **High Availability for RMON**

Cisco NX-OS supports stateless restarts for RMON. After a reboot or supervisor switchover, Cisco NX-OS applies the running configuration.

## **Virtualization Support for RMON**

Cisco NX-OS supports one instance of RMON.

RMON is virtual routing and forwarding (VRF) aware. You can configure RMON to use a particular VRF to reach the RMON SMTP server.

## **Guidelines and Limitations for RMON**

RMON has the following configuration guidelines and limitations:

- You must configure an SNMP user and a notification receiver to use the SNMP notification event type.
- You can configure an RMON alarm only on a MIB object that resolves to an integer.
- When you configure an RMON alarm, the object identifier must be complete with its index so that it refers to only one object. For example, 1.3.6.1.2.1.2.2.1.14 corresponds to cpmCPUTotal5minRev, and .1 corresponds to index cpmCPUTotalIndex, which creates object identifier 1.3.6.1.2.1.2.2.1.14.1.

## **Default Settings for RMON**

The following table lists the default settings for RMON parameters.

| Parameters | Default                                         |
|------------|-------------------------------------------------|
| RMON       | Enabled                                         |
| Alarms     | None configured                                 |
| Events     | Configured (but triggered event causes nothing) |

# **Configuring RMON**

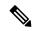

Note

Be aware that the Cisco NX-OS commands for this feature may differ from those commands used in Cisco IOS.

### **Configuring RMON Alarms**

You can configure RMON alarms on any integer-based SNMP MIB object.

You can optionally specify the following parameters:

- The event number to trigger if the rising or falling threshold exceeds the specified limit.
- The owner of the alarm.

Ensure you have configured an SNMP user and enabled SNMP notifications.

#### Before you begin

Make sure that you have configured an SNMP user and enabled SNMP notifications.

#### **Procedure**

|        | Command or Action                                                                                                    | Purpose                                                                                                    |
|--------|----------------------------------------------------------------------------------------------------|----------------------------------------------------------------------------------------------------|
| Step 1 | configure terminal                                                                                                    | Enters global configuration mode.                                                                                                    |
|        | <pre>Example: switch# configure terminal switch(config)#</pre>                                                                                                    |                                                                                                    |
| Step 2 | rmon alarm index mib-object sample-interval {absolute   delta} rising-threshold value [event-index] falling-threshold value [event-index] [owner name]                                                                                       | Creates an RMON alarm. The value range is from –2147483647 to 2147483647. The owner name can be any alphanumeric string.                                                       |
|        | Example:                                                                                                    |                                                                                                    |
|        | switch(config)# rmon alarm 20<br>1.3.6.1.2.1.2.2.1.14.1 2900                                                                                                    |                                                                                                    |
|        | delta rising-threshold 1500 1 falling-threshold 0 owner test                                                                                                    |                                                                                                    |
| Step 3 | rmon hcalarm index mib-object sample-interval {absolute   delta} rising-threshold-high value rising-threshold-low value [event-index] falling-threshold-high value falling-threshold-low value [event-index] [owner name] [storagetype type] | Creates an RMON high-capacity alarm. The value range is from –2147483647 to 2147483647. The owner name can be any alphanumeric string.  The storage type range is from 1 to 5. |
|        | Example:                                                                                                    |                                                                                                    |
|        | switch(config)# rmon alarm 20<br>1.3.6.1.2.1.2.2.1.14.16777216 2900                                                                                                    |                                                                                                    |
|        | delta rising-threshold-high 15 rising-threshold-low 151                                                                                                    |                                                                                                    |
|        | <pre>falling-threshold-high 0 falling-threshold-low 0 owner test</pre>                                                                                                    |                                                                                                    |
| Step 4 | (Optional) show rmon {alarms   hcalarms}  Example: switch (config) # show rmon alarms                                                                                                    | Displays information about RMON alarms or high-capacity alarms.                                                                                                    |
| Step 5 | (Optional) copy running-config startup-config  Example:                                                                                                    | Copies the running configuration to the startup configuration.                                                                                                    |
|        | <pre>switch(config)# copy running-config startup-config</pre>                                                                                                    |                                                                                                    |

## **Configuring RMON Events**

You can configure RMON events to associate with RMON alarms. You can reuse the same event with multiple RMON alarms.

#### Before you begin

Make sure you have configured an SNMP user and enabled SNMP notifications.

#### **Procedure**

|        | Command or Action                                                      | Purpose                                                                                                    |
|--------|------------------------------------------------------------------------|----------------------------------------------------------------------------------------------------|
| Step 1 | configure terminal                                                     | Enters global configuration mode.                                                                             |
|        | Example:                                                               |                                                                                                    |
|        | <pre>switch# configure terminal switch(config)#</pre>                  |                                                                                                    |
| Step 2 | rmon event index [description string] [log] [trap string] [owner name] | Configures an RMON event. The description string, trap string, and owner name can be any alphanumeric string. |
|        | Example:                                                               |                                                                                                    |
|        | switch(config) # rmon event 1 trap trap1                               |                                                                                                    |
| Step 3 | (Optional) show rmon events                                            | Displays information about RMON events.                                                                       |
|        | Example:                                                               |                                                                                                    |
|        | switch(config)# show rmon events                                       |                                                                                                    |
| Step 4 | (Optional) copy running-config startup-config                          | Copies the running configuration to the startup configuration.                                                |
|        | Example:                                                               |                                                                                                    |
|        | switch(config)# copy running-config startup-config                     |                                                                                                    |
|        |                                                                        | 1                                                                                                    |

# **Verifying the RMON Configuration**

To display RMON configuration information, perform one of the following tasks:

| Command            | Purpose                                               |
|--------------------|-------------------------------------------------------|
| show rmon alarms   | Displays information about RMON alarms.               |
| show rmon events   | Displays information about RMON events.               |
| show rmon hcalarms | Displays information about RMON high-capacity alarms. |
| show rmon logs     | Displays information about RMON logs.                 |

# **Configuration Examples for RMON**

This example shows how to create a delta rising alarm on ifInOctets.14 and associates a notification event with this alarm:

configure terminal rmon alarm 20 1.3.6.1.2.1.2.2.1.14.1 2900 delta rising-threshold 1500 1 falling-threshold 0 owner test rmon event 1 trap trap1

## **Additional References**

#### **MIBs**

| MIBs                 | MIBs Link                                                                                  |
|----------------------|--------------------------------------------------------------------------------------------|
| MIBs related to RMON | To locate and download supported MIBs, go to the following                                 |
|                      | https://cisco.github.io/cisco-mibs/supportlists/nexus9000/<br>Nexus9000MIBSupportList.html |